# **Recherche nach online verfügbarer Literatur**

## Folge 2: BASE

von Thomas Hübner

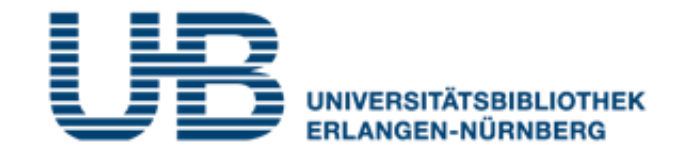

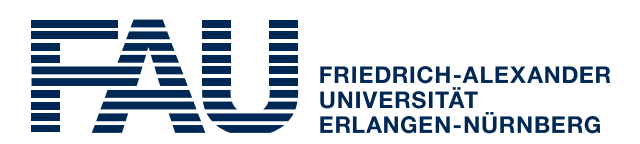

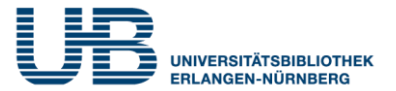

#### **Was ist BASE und wofür steht die Abkürzung?**

BASE ist eine Suchmaschine für wissenschaftliche Literatur und steht für **B**ielefeld **A**cademic **S**earch **E**ngine

#### **Wo finde ich sie im Internet?**

Die URL lautet **[https://www.base-search.net](http://rzblx10.uni-regensburg.de/dbinfo/warpto.php?bib_id=ub_en&color=1&titel_id=5963&url=https://www.base-search.net)**

#### **Was enthält BASE?**

Zum Teil Hinweise auf Literatur, zum Teil aber auch den Link zum Volltext

#### **Brauche ich für BASE einen VPN-Zugang?**

Nicht unbedingt. Mehr als die Hälfte des Inhalts ist frei zugänglich

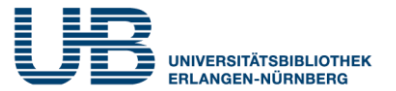

#### **Was ist bei der Standardsuche zu beachten?**

Sie liefert meist sehr viele Treffer, weil sie nicht nur den Titel, sondern das gesamte Dokument durchsucht.

Climate Change

### **Wie kann ich die Treffermenge verringern?**

Wer nach einem Fachbegriff sucht, der aus mehreren Worten besteht, sollte diese in Anführungszeichen setzen. Ausserdem erhältst Du weniger und bessere Ergebnisse, wenn Du Deine Suche auf den Titel beschränkst:

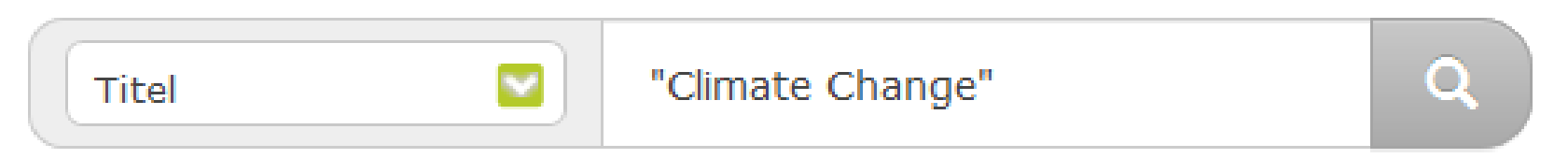

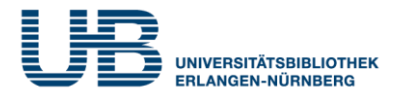

#### **Wie kann ich die Trefferzahl noch weiter verkleinern?**

#### Mit einer weiteren regionalen oder sachlichen Einschränkung:

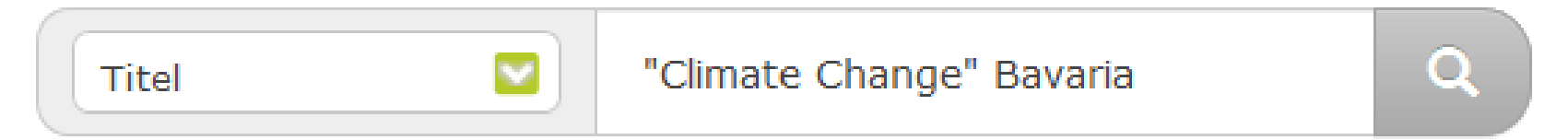

#### **Warum sollte ich in BASE hauptsächlich englische Suchbegriffe verwenden?**

- 1. Weil Forschung heutzutage international stattfindet und fast alle wissenschaftlich relevanten Aufsätze in englischer Sprache publiziert werden.
- 2. Weil weitaus mehr englische als deutsche Artikel über Open Access frei zugänglich sind.

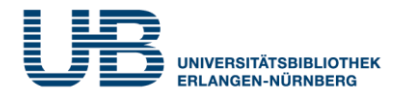

#### **Macht eine zusätzliche Recherche mit deutschen Suchbegriffe einen Sinn?**

Ja, weil man dadurch in der Regel andere Treffer erhält als mit den englischen. Es sind zahlenmäßig allerdings sehr viel weniger.

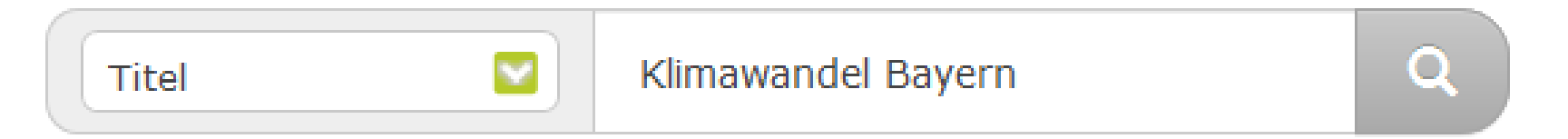

#### **Kann ich gleichzeitig englisch und deutsch suchen?**

Das ist etwas kompliziert, geht aber nach dem Prinzip **(A** oder **B)** und **(C** oder **D)**:

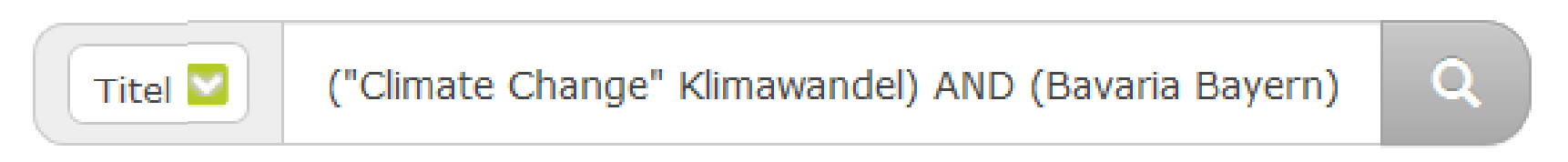

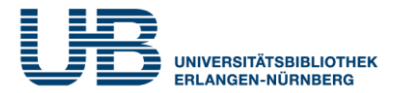

#### **Kann man in BASE nach Themenbegriffen suchen?**

Es gibt im Pull Down Menu die Suchmöglichkeit "Schlagwort", aber von der Benutzung ist abzuraten.

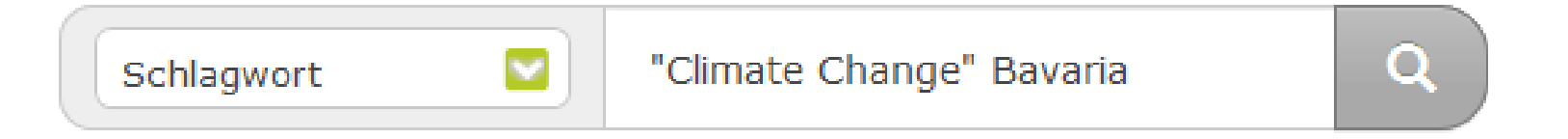

#### **Warum?**

Für die maschinelle Suche können nur die in den Originaldokumenten vorhandenen Schlagwörter benutzt werden. Da diese aber aus über 7000 Quellen stammen, sind sie sehr uneinheitlich vergeben. Deshalb erhältst Du mit der Kategorie **Schlagwort** viel weniger Treffer als mit **Titel**.

#### **BASE: Vorteile der Erweiterten Suche**

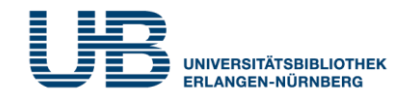

#### **Erweiterte Suche**

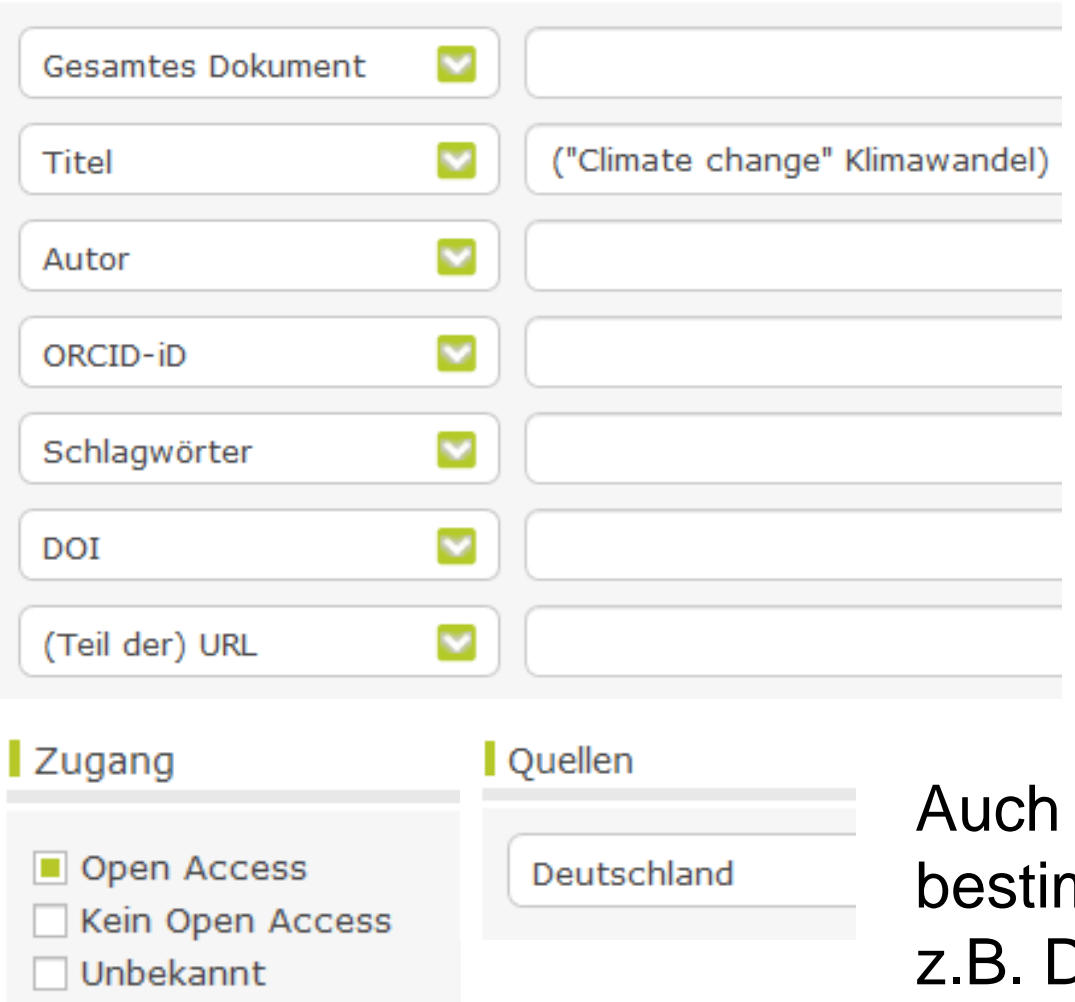

#### **Welche Mehrwert bietet die Erweiterte Suche?**

Du kannst z.B. die Suche auf frei zugängliche Dokumente (**Open Access**) beschränken, die aus einem **bestimmten Land** stammen.

Auch Einschränkungen auf bestimmte **Dokumentarten** z.B. Diss. sind möglich.

#### **BASE: Vom Kurztitel zum Volltext**

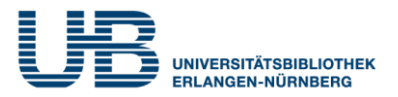

#### **Wie sieht ein Kurztitel in BASE aus?**

1. Der Klimawandel; Climate change

Autor: Heybl, Christine (Dr. phil.) [claim]

Inhalt:

Was ist Gerechtigkeit? Wie könnten gerechte Regelungen aussehen für die Katastrophen und Leiden, die der Klimawandel auslöst bzw. auslösen wird? Diese sind häufig ungerecht, weil sie oft deutlich stärker diejenigen treffen, die am wenigsten zur Kl...

Erscheinungsjahr: 2017-02-03

Dokumentart: doctoralthesis; doc-type:doctoralThesis; [Dissertation und postgraduale Arbeiten]

Datenlieferant:

Universität Potsdam: publish.UP +

#### **Wie komme ich zum Volltext?**

Indem Du auf den Titel klickst.

Der Klimawandel Climate change

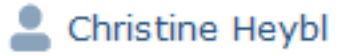

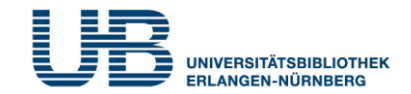

#### **Nach welchen Kriterien kann ich die Suchergebnisse einschränken?**

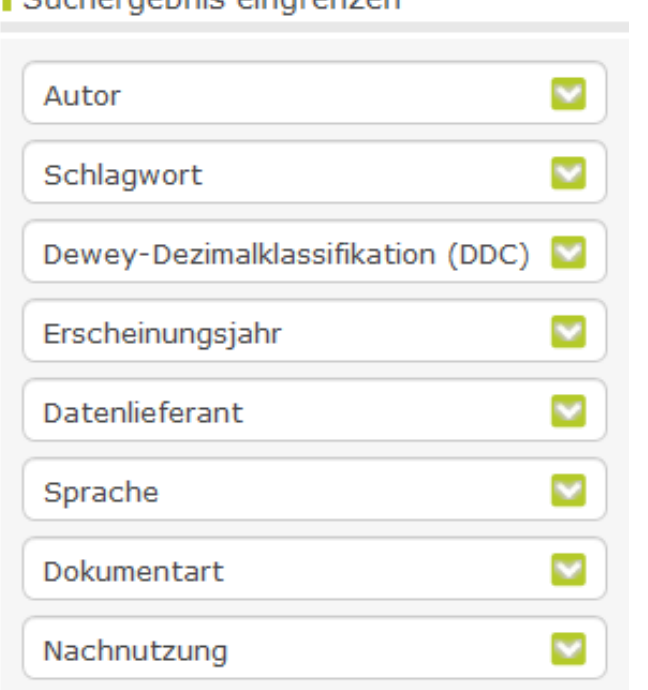

Cucharachnic oingropzon

Die Grafik links zeigt die verfügbaren Einschränkungsmöglichkeiten. Wenn Du z.B. gezielt Aufsätze suchst, die sich mit auf der Auswirkung des Klimawandels auf Pflanzen beschäftigen, dann wähle die **Dokumentart Artikel** und bei der **Dewey-Dezimalklassifikation** den Unterpunkt **Pflanzen (Botanik)** 

## **Kann ich die angezeigten Treffer umsortieren?**

Ja, nach Verfasser, Titel oder Alter des Dokuments.

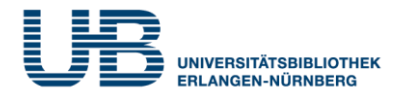

#### **Welche Vorteile hat BASE gegenüber Google Scholar?**

- Offenlegung der ausgewerteten Quellen in einem ausführlichen Quellenverzeichnis
- ▶ Keine automatische Indexierung von Quellen, sondern erst nach Prüfung durch Fachleute (Qualitätsmerkmal!)
- Anzeige der Suchergebnisse mit exakten bibliographischen Daten
- Sortierung der Trefferliste nach Autor, Titel oder Datum
- Treffereinschränkung nach zahlreichen Kriterien möglich
- Problemloses Rückgängigmachen auch einzelner Sucheinschränkungen